# Southeastern **Accommodate** Guide for Faculty

Accommodate, our new recordkeeping and communication platform, will enable faculty and staff with a more accessible and efficient tool to assist in providing students their ADA mandated accommodations. Faculty and staff will be required to sign off electronically on accommodation letters and be able to see a listing of students in their classes with accommodations.

## **Accessing Student Accommodation Letters**

Accommodation Letters outline the necessary accommodations that the student is eligible for throughout the semester. Signing a student's Accommodation Letter lets both the student and the Student Accessibility Services Office (SAS) know that you have been made aware of their accommodations. Once you sign into Accommodate, you will also be able to see a list of your students with accommodations. Please read below for instructions of how to sign in.

Please use your SLU login credentials to access Accommodate and to get acquainted with the system. See below for detailed instructions. Use the following link to access Accommodate:

https://southeastern-accommodate.symplicity.com/faculty

1. Log in to Accommodate using your SLU email and password

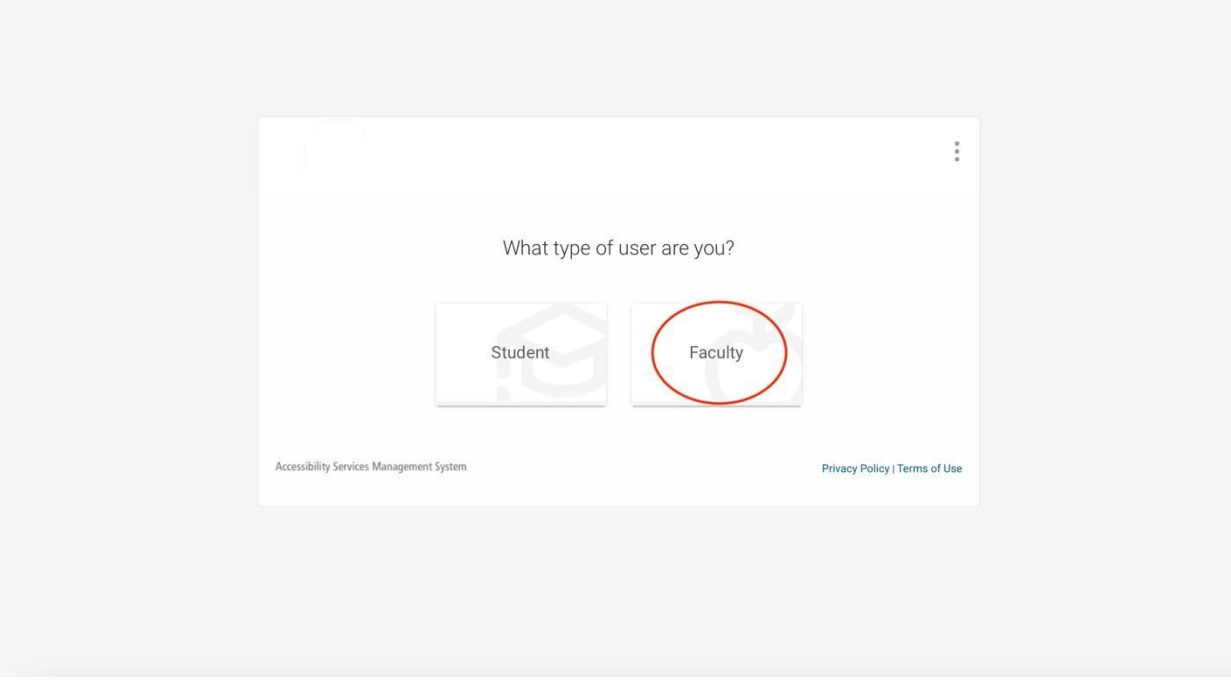

#### On the left, select **Accommodation Letters** and then "Apply Search"

 $\sqrt{2}$  CH

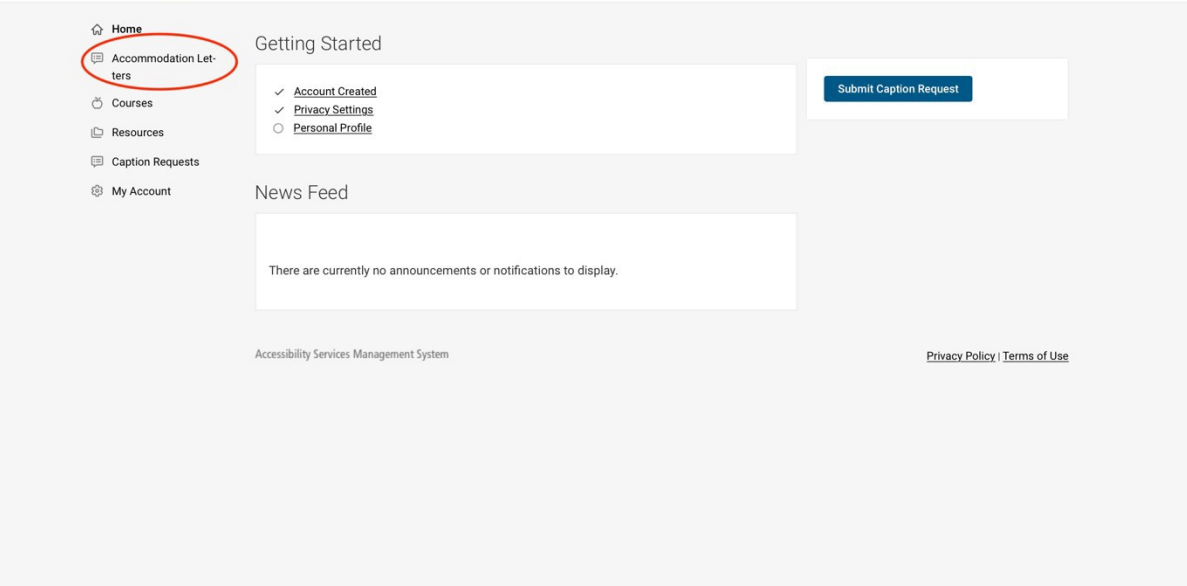

2. Scroll down to view all Accommodation Letters that have been shared with you. Those that have not yet been signed will have "Requested" in a black box next to the title. Those that have been signed will have "Signed in" a black box next to the title.

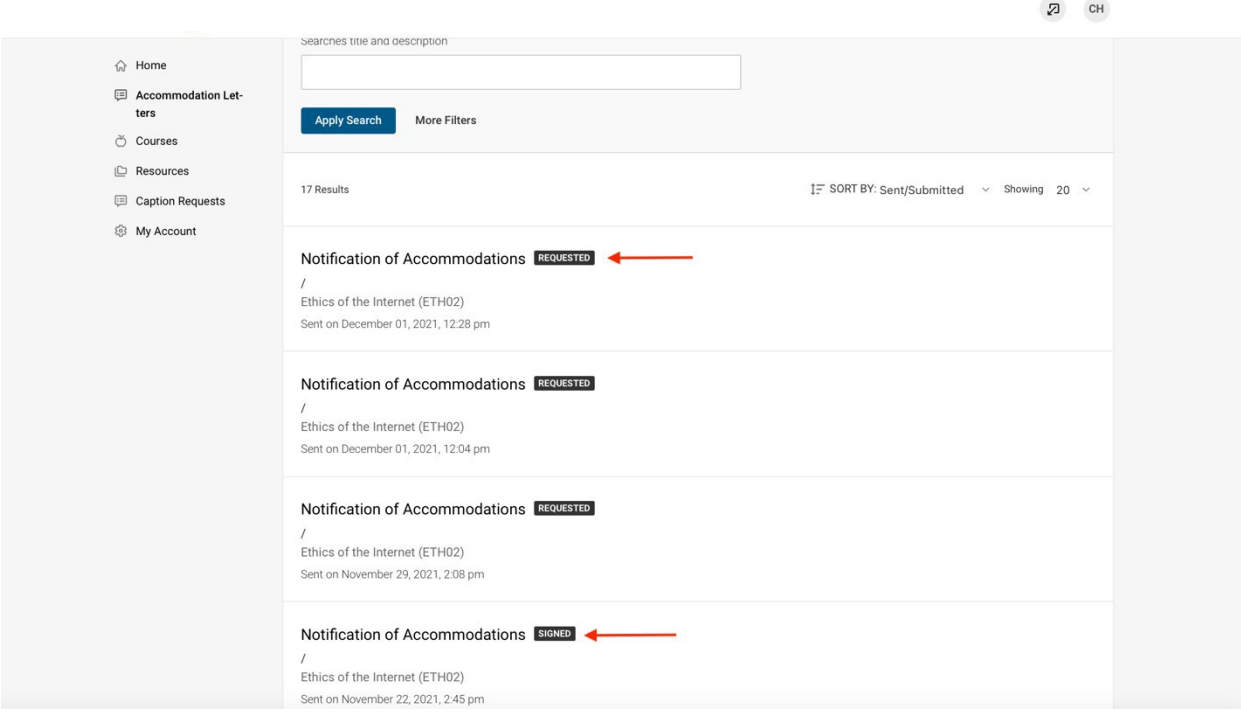

3. Select a "Requested" plan shared with you

1. Read the students plan and at the bottom of the page, indicate to the student and SAS that you have seen the plan by electronically signing the document.

# **Example only:**

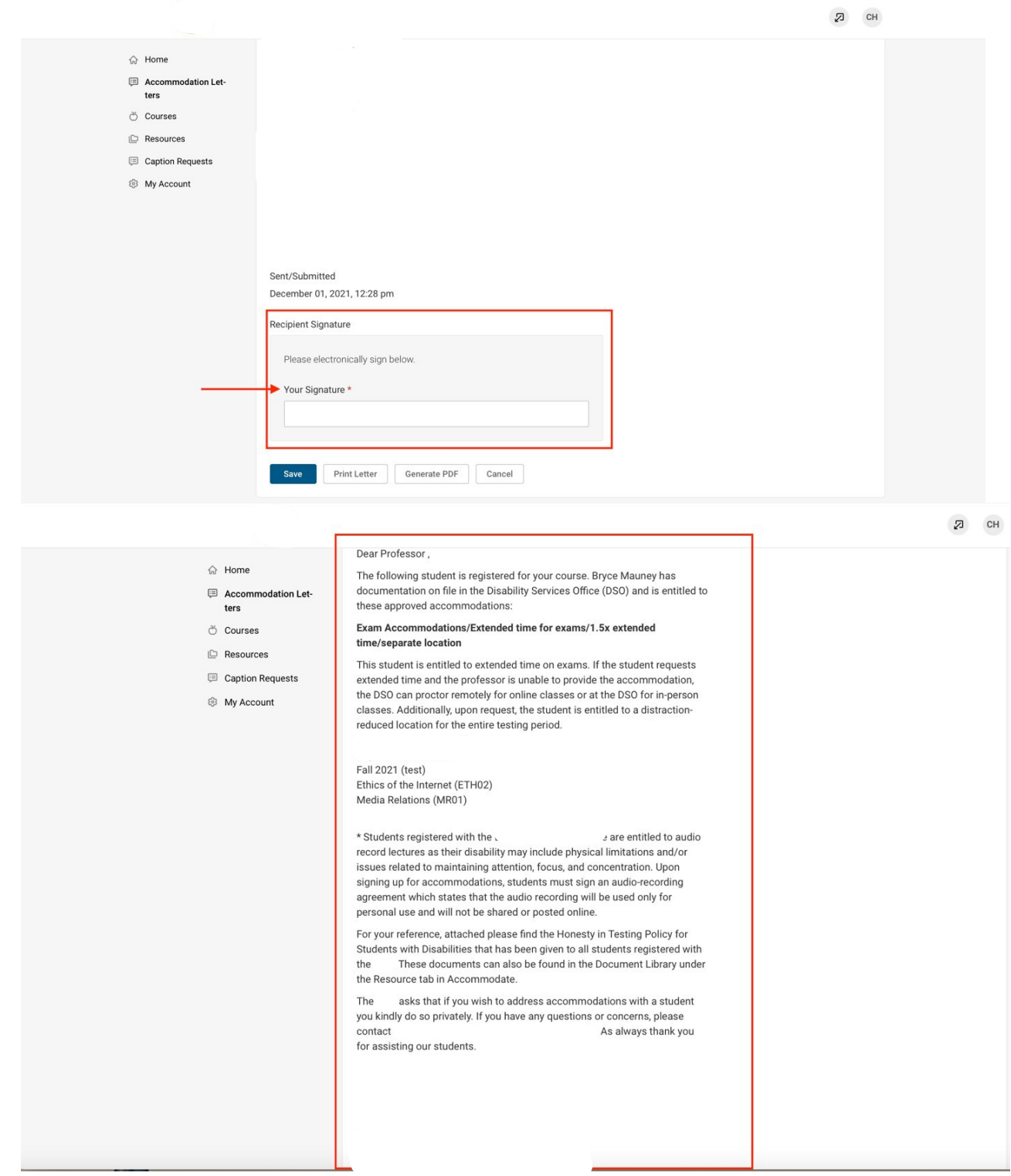

## 2. Select **Save**

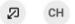

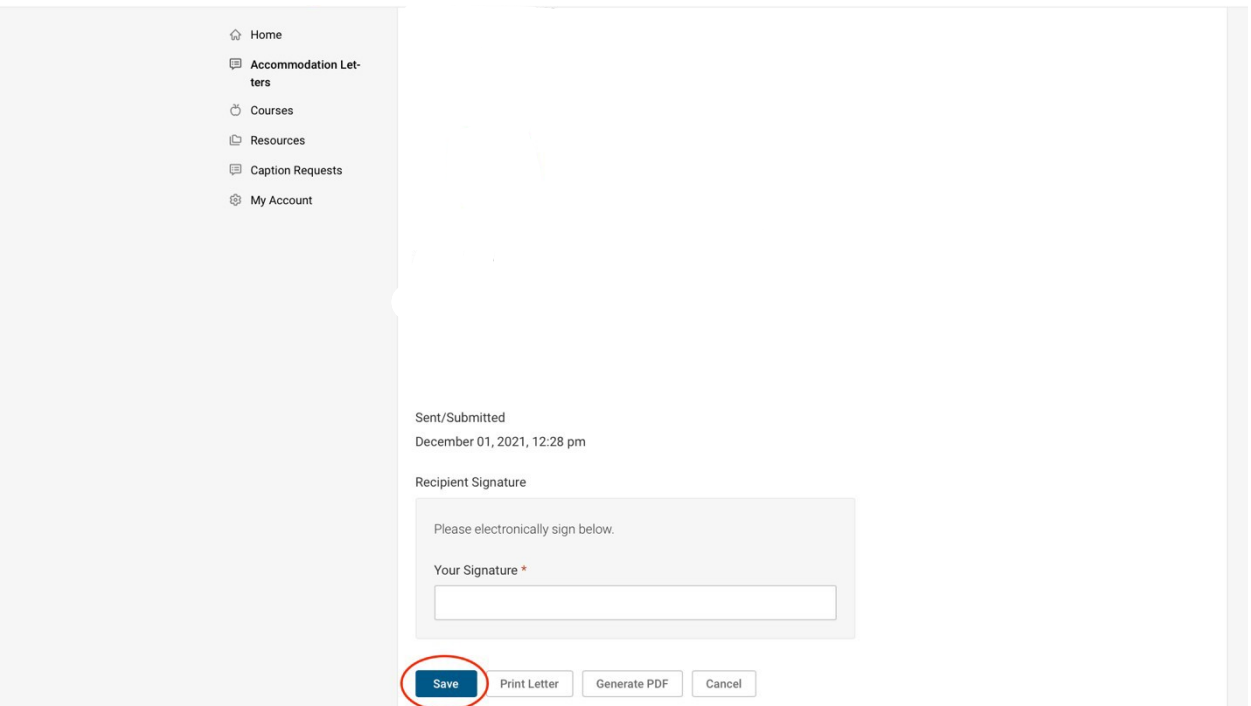

4. We strongly advise the student to meet with each faculty member individually to discuss specifically how they plan to use their accommodations in your class (Ex: extended test time, etc.)